# **SISTEMA DE TRANSFERENCIA TECNOLÓGICA PARA CONTROL ADMINISTRATIVO ESCOLAR**

# **SYSTEM OF TECHNOLOGY TRANSFER FOR ADMINISTRATIVE SCHOOL CONTROL**

L. A. Carranza Trejo<sup>1</sup> J. C. Rodríguez Campos<sup>2</sup> M. Rico Chagollan<sup>3</sup> G. Vidal Ortiz4

#### **RESUMEN**

**Esta investigación se centra en el desarrollo de un sistema de transferencia tecnológica, donde actualmente el manejo del control escolar se lleva a cabo de manera manual. Algunos de los problemas es el registro para el almacenamiento de alumnos y docentes lo que conlleva demasiado tiempo, sin olvidar el proceso de captura de calificaciones donde se presentan errores humanos, al ingresar información en papel, ocasionando faltas de ortografía provocados por el gran número de datos que se tiene que manejar a la vez. Otro error común debido al manejo de este proceso es la posibilidad de que los documentos en su traslado presenten pueden presentar enmendaduras, tachaduras o incluso roturas. El objetivo de este proyecto es realizar un sistema de información web, para la administración del control escolar interno en una institución educativa, como una herramienta de apoyo para el departamento escolar de la institución y brindar de manera eficiente toda la información necesaria para tomar decisiones adecuadas y con ello disminuir las tasas de deserción escolar. Por último, la implementación del sistema permitirá a reducir significativamente el tiempo y facilitar la gestión de datos, generación de informes, mejorar la eficiencia y eficacia de los procesos administrativos y académicos relacionados con el control escolar.** 

#### **ABSTRACT**

**This research focuses on the development of a technology transfer system, where currently the management of school control is carried out manually. Some of the problems is the registration for the storage of students and teachers, which takes too much time, without forgetting the process of capturing grades where human errors occur, when entering information on paper, causing misspellings caused by the large number of data to be handled at the same time. Another common error due to the handling of this process is the possibility that the documents in their transfer may present amendments, erasures or even tears. The objective of this project is to carry out a web information system, for the administration of internal school control in an educational institution, as a support tool for the school department of the institution and efficiently provide all the information necessary to make adequate decisions. and thereby reduce dropout rates. Finally, the implementation of the system will significantly reduce time and facilitate data management, report generation, improve the efficiency and effectiveness of administrative and academic processes related to school control.** 

#### **ANTECEDENTES**

La presente investigación se enfocó en la Escuela Normal Oficial de Irapuato (ENOI), donde anteriormente el control escolar y el manejo de las calificaciones de los estudiantes se realiza de forma manual, utilizando documentos físicos. Esta situación conlleva diversas consecuencias, tales como errores humanos, la posibilidad de que los documentos sufran alteraciones, robos, extravíos o difusión sin un consentimiento previo. La pregunta en la que

<sup>&</sup>lt;sup>1</sup>Alumno Sistemas Computacionales. Tecnológico Nacional de México/ ITESI Irapuato. lis19111383@irapuato.tecnm.mx <sup>2</sup>Profesor de tiempo completo. Tecnológico Nacional de México/ ITESI. juan.rc@irapuato.tecnm.mx <sup>3</sup>Profesor de tiempo completo. Tecnológico Nacional de México/ITESI. mariana.rc@ irapuato.tecnm.mx

<sup>4</sup> Profesor de tiempo completo. Escuela Normal Oficial/ENOI. gvidalo.enoi.edu.mx

se basa esta investigación es la siguiente; ¿En qué medida es posible optimizar un sistema ineficiente de control escolar y de calificaciones en la ENOI? El objetivo de esta investigación es establecer un control de la información de los alumnos y docentes que participan en el proceso de control de calificaciones, con el fin de garantizar la integridad y seguridad de la información, así como el correcto funcionamiento del sistema en su conjunto.

Cuando no se tiene un control escolar ni un manejo correcto de las calificaciones se pierde toda posibilidad de obtener la información relacionada al desempeño y habilidades de los alumnos. Lo anterior, se relaciona en es no permitir a los docentes y administrativos centrarse en tareas más cruciales, como la enseñanza y el aprendizaje. Por otra parte, limita un análisis efectivo de los datos y estadísticas escolares para mejorar la toma de decisiones informadas. De esta manera, se imposibilita proveer de los datos necesarios para el correcto funcionamiento del control general escolar y de calificaciones.

A pesar de los beneficios potenciales de un sistema web de control escolar y de calificaciones, su implementación puede verse obstaculizada por limitaciones de infraestructura. En particular, la institución ENOI carece de la infraestructura tecnológica necesaria para apoyar en su totalidad un sistema web de control de calificaciones, lo que podría limitar la capacidad del personal docente para actualizar y compartir información de calificaciones en tiempo real con los estudiantes por problemas de conexión a Internet. Además, los costos asociados con la implementación de la infraestructura necesaria podrían ser prohibitivos para la institución, lo que podría limitar su capacidad para adoptar un sistema web de control de calificaciones a gran escala.

#### **Sistema de información**

Un sistema de información es un conjunto de elementos interrelacionados con el propósito de prestar atención a las demandas de información de una organización para elevar el nivel de conocimiento que permitan un mejor apoyo a la toma de decisiones y desarrollo de acciones (Duany, 2010).

# **Software**

Instrucciones (programas de cómputo) que cuando se ejecutan proporcionan las características, función y desempeño buscados; estructuras de datos que permiten que los programas manipulen en forma adecuada la información, información descriptiva tanto en papel como en formas virtuales que describen la operación y uso de los programas (Pressman, 2010).

# **JavaScript**

JavaScript (JS) es un lenguaje de programación ligero, interpretado, o compilado justo a tiempo con funciones de primera clase. Si bien es más conocido como un lenguaje de scripting para páginas web, y es usado en muchos entornos fuera del navegador, tal como Node.js, Apache CouchDB y Adobe Acrobat; JavaScript es un lenguaje de programación basada en prototipos, multiparadigma, de un solo hilo, dinámico, con soporte para programación orientada a objetos, imperativa y declarativa (MDN, 2022).

### **Lenguaje de programación**

Un lenguaje de programación es un lenguaje formal que proporciona una serie de instrucciones que permiten a un programador escribir secuencias de órdenes y algoritmos a modo de controlar el comportamiento físico y lógico de una computadora con el objetivo de que produzca diversas clases de datos. A todo este conjunto de órdenes y datos escritos mediante un lenguaje de programación se le conoce como programa (Vaca, 2011).

### **Base de datos**

Una base de datos o banco de datos es un conjunto de datos pertenecientes a un mismo contexto y almacenados sistemáticamente para su posterior uso (Pérez y Merino, 2014).

#### **Visual Studio Code**

Editor de código fuente independiente que se ejecuta en Windows, macOS y Linux. La elección principal para desarrolladores web y JavaScript, con extensiones para admitir casi cualquier lenguaje de programación (Visual Studio, 2023).

### **Plantilla HTML**

Es un archivo con extensión .html o .htm que compone el esqueleto visual de una página web que será alojada en línea para ser visitada y empleada según sea el caso y objetivo de esta. Estas plantillas se componen de un código estructurado en la sintaxis de HTML y con posibles agregados de CSS (lenguaje de hojas en cascada para dar diseño a una página) y algunos scripts (fragmentos de código escritos en JavaScript para dar funcionalidad a ciertas partes de la página).

# **Html 5**

Es el lenguaje de marcado que usamos para estructurar y dar significado a nuestro contenido web, por ejemplo, definiendo párrafos, encabezados y tablas de datos, o insertando imágenes y videos en la página (MDN, 2022).

# **CSS**

Es un lenguaje de reglas de estilo que usamos para aplicar estilo a nuestro contenido HTML, por ejemplo, establecer colores de fondo y tipos de letra, y distribuir nuestro contenido en múltiples columnas (MDN, 2022).

# **JQuery**

jQuery es una biblioteca JavaScript rápida, pequeña y rica en características. Hace que cosas como el recorrido y la manipulación de documentos HTML, el control de eventos, la animación y Ajax sean mucho más simples con una API fácil de usar que funciona en una multitud de navegadores. Con una combinación de versatilidad y extensibilidad, jQuery ha cambiado la forma en que millones de personas escriben JavaScript (OpenJS Foundation, 2023),

# **Ciclo de Vida**

El ciclo de vida del software está constituido por el conjunto de las etapas que preceden y las que siguen de la programación. Los métodos y técnicas de la ingeniería del software se inscriben dentro del marco delimitado por el ciclo de vida del software, y, más concretamente, por las diferentes etapas que se distinguen (Pressman, 2010).

### **Metodología en Cascada**

T El desarrollo en cascada (en inglés, Waterfall model) es un **procedimiento lineal** que se caracteriza por dividir los procesos de desarrollo en sucesivas fases de proyecto. Al contrario que en los modelos iterativos, cada una de estas fases se ejecuta tan solo una vez. Los resultados de cada una de las fases sirven como hipótesis de partida para la siguiente (IONOS Digital Guide, 2019).

### **PHP**

PHP (acrónimo recursivo de PHP: Hypertext Preprocessor) es un lenguaje de código abierto muy popular especialmente adecuado para el desarrollo web y que puede ser incrustado en HTML. Lo que distingue a PHP de algo del lado del cliente como Javascript es que el código es ejecutado en el servidor, generando HTML y enviándolo al cliente (PHP, 2023).

#### **MySQL**

Es el nombre de un sistema que permite la gestión de bases de datos. Se trata de la opción más utilizada para aplicaciones que se basan en la Web (Pérez y Gardey, 2019).

#### **Frontend**

Es la parte del desarrollo web que se dedica a la parte frontal de un sitio web, en pocas palabras del diseño de un sitio web, desde la estructura del sitio hasta los estilos como colores, fondos, tamaños hasta llegar a las animaciones y efectos.

#### **Backend**

Es una solución, la cual determina las funciones que se ejecutarán en la aplicación y la experiencia, positiva o negativa, que obtendrá el usuario de su uso (Bautista, 2021).

# **METODOLOGÍA**

Para el desarrollo del sistema de control escolar se utilizó el ciclo de vida en cascada porque se enfoca en proyectos donde los requerimientos son bien conocidos, además que se pueden verificar y mejorar las etapas de cada fase para su desarrollo.

El ciclo de vida en cascada se divide en las siguientes fases:

- 1. **Análisis de requisitos:** en esta fase se recolectan y analizan los requisitos del sistema, se definen las funcionalidades y se establecen los objetivos del proyecto.
- 2. **Diseño:** en esta fase se elabora el diseño del sistema, se especifican los componentes y se determina la arquitectura del sistema.
- 3. **Implementación:** en esta fase se lleva a cabo la programación del sistema y se realizan las pruebas unitarias.
- 4. **Verificación y validación**: en esta fase se realizan las pruebas de sistema y se verifica que el sistema cumpla con los requisitos establecidos en la fase de análisis de requisitos.
- 5. **Mantenimiento:** en esta fase se realizan las tareas necesarias para asegurar el correcto funcionamiento del sistema, se corrigen errores y se realizan mejoras.

En cada fase se realizan revisiones para asegurar el correcto desarrollo del proyecto y se toman decisiones en caso de que sea necesario hacer cambios en el proyecto.

El ciclo de vida en cascada es una metodología adecuada para utilizar en el desarrollo de este sistema informático de control escolar debido a varias razones:

- Los requisitos son bien conocidos: el sistema de control de calificaciones es un sistema común en instituciones educativas y los requisitos para su funcionamiento son bien conocidos. Utilizar el ciclo de vida en cascada permite definir y analizar estos requisitos de manera eficiente.
- Poco cambio en el proceso de desarrollo: el ciclo de vida en cascada es adecuado para proyectos en los que los requisitos son estables y no hay mucha incertidumbre en cuanto al proceso de desarrollo. En este caso, el sistema de control de calificaciones es un sistema estable y no se esperan cambios significativos en el proceso de desarrollo.
- Control y planificación: el ciclo de vida en cascada proporciona un control y una planificación estructurada en cada fase del proyecto, lo que permite un desarrollo más eficiente y una mayor probabilidad de éxito en el proyecto.
- Pruebas y revisiones: el ciclo de vida en cascada incluye pruebas y revisiones en cada fase del proyecto, lo que permite detectar y corregir problemas de manera temprana y asegurar que el sistema cumpla con los requisitos establecidos.

En resumen, se debería utilizar el ciclo de vida en cascada en este proyecto, debido a que los requisitos son bien conocidos, se espera poco cambio en el proceso de desarrollo, proporciona control y planificación estructurada e incluye pruebas y revisiones para asegurar el correcto funcionamiento del sistema, como se muestra en la Figura 1.

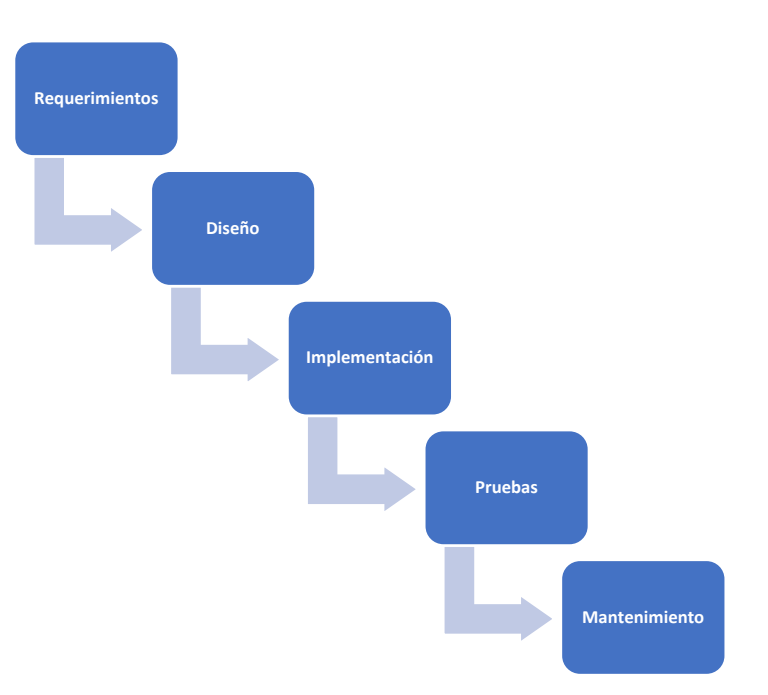

### **Figura 1.** *Ciclo de vida*

#### **Programación y visualización final**

La interfaz es esencial en la programación para establecer una comunicación eficaz entre el usuario y el sistema. Esto incluye funciones como el inicio de sesión con perfiles específicos, la captura de calificaciones y la visualización de dicha información además del estado del alumno. La Figura 2 ilustra la pantalla inicial donde el usuario accede al sistema, su acceso y acciones estarán limitadas por los permisos asignados a su perfil.

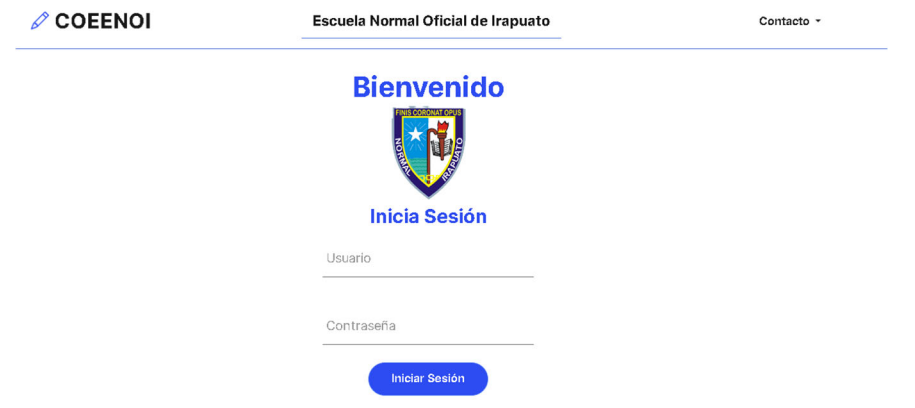

**Figura 2.** *Interfaz del inicio de sesión* 

La interfaz gráfica del menú principal de los alumnos es un diseño elaborado con el objetivo de brindar una experiencia de usuario intuitiva y eficaz para los estudiantes. En la Figura 3 se muestra la pantalla donde cuenta con una sección principal en la que se presentan las calificaciones obtenidas en el semestre actual, así como un historial de semestres anteriores. Además, se incluyen dos indicadores que establecen si se encuentra en temporada de captura y si el alumno ha completado la evaluación docente correspondiente. Además, la interfaz proporciona acceso un botón para descargar el Kardex del alumno en formato electrónico.

**Figura 3.** *Interfaz del menú principal de los alumnos* 

|           | Calificaciones                   |                                                |              |
|-----------|----------------------------------|------------------------------------------------|--------------|
| <b>NO</b> | <b>TEMPORADA DE CAPTURA</b><br>Ĥ | <b>EVALUACION DOCENTE</b><br><b>COMPLETADA</b> | Ė            |
|           | <b>Calificaciones Parciales</b>  |                                                |              |
| Clave     | Materia                          | Calificación por parcial                       | Calificación |
| 01        | Español                          | $5.6 - 8.9 - NR$                               | N/A          |
| 02        | Matemáticas                      | $8.6 - 8.1 - NR$                               | N/A          |
| 03        | Historia                         | $3.1 - 8.0 - NR$                               | 89           |
|           | Educación Física                 | $5.6 - 8.9 - NR$                               | 71           |

En la Figura 4 se muestra el menú para la captura de calificaciones correspondientes a los estudiantes en los grupos en los que el docente imparte clases. Esta sección cuenta con una interfaz sencilla y fácil de usar, con una estructura organizada que permite al docente acceder rápidamente a la información de los alumnos y registrar las calificaciones correspondientes de manera eficiente. Además, se han incorporado características de seguridad para garantizar la privacidad y la confidencialidad de la información.

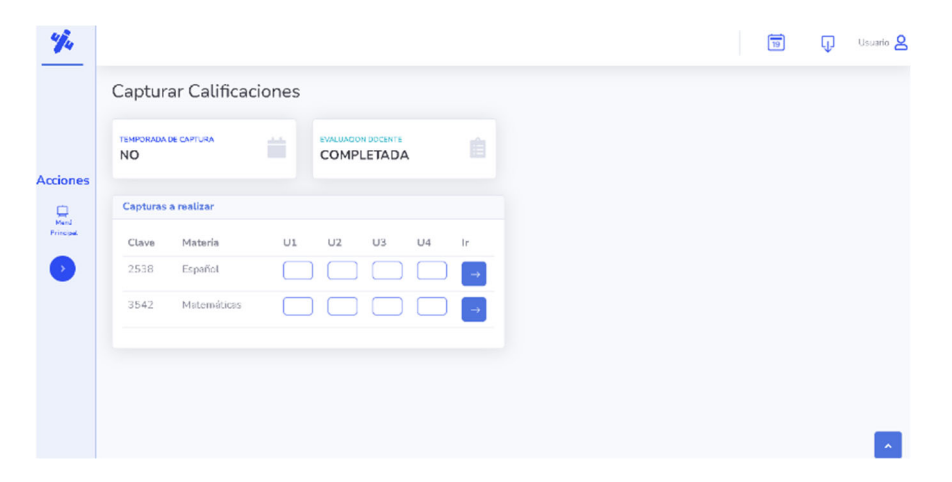

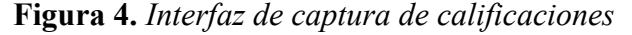

La programación completa se lleva a cabo utilizando una combinación de lenguajes de programación específicos, incluyendo HTML 5, CSS y JavaScript, así como el apoyo de PHP para controlar la parte del servidor. Además, se utiliza una base de datos en MySQL, un entorno que maneja las herramientas necesarias. Para la edición de código, se utiliza el editor de código Visual Code. Este conjunto de herramientas y tecnologías permite desarrollar una interfaz gráfica intuitiva y eficiente para el usuario, como se muestra en la Figura 5.

#### **Figura 5.** *Desarrollo de la programación*

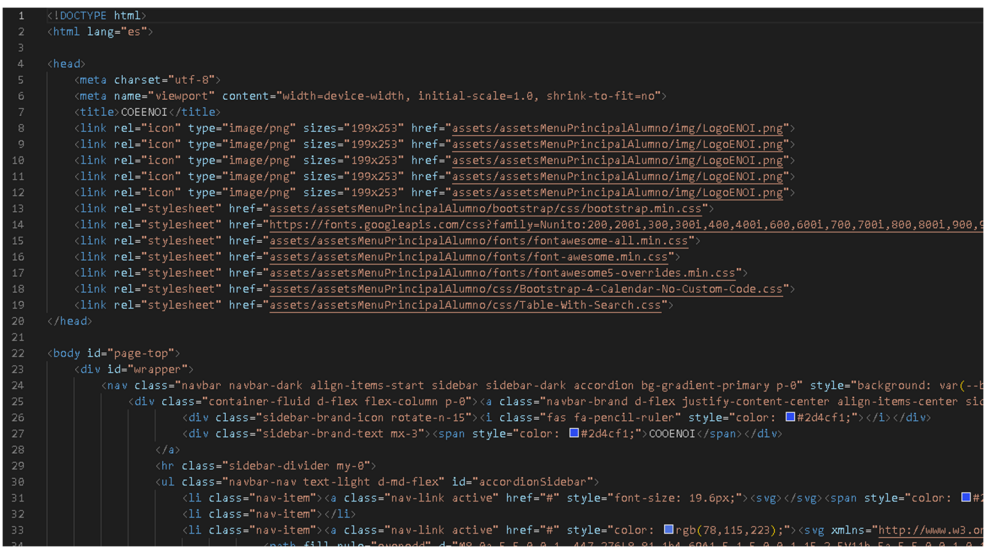

#### **RESULTADOS**

En la Figura 6 nos proporciona la información de mejora en el tiempo de la captura de las calificaciones que realizan los profesores hacia los alumnos que tienen asignados, actualmente son capturadas en papel a mano ocupando mucho tiempo aproximadamente 420 minutos. Ahora con el apoyo del sistema de captura de calificaciones tenemos una mejora del 87% sobre el tiempo que se necesita para realizar la captura del alumnado siendo aproximadamente 60 minutos.

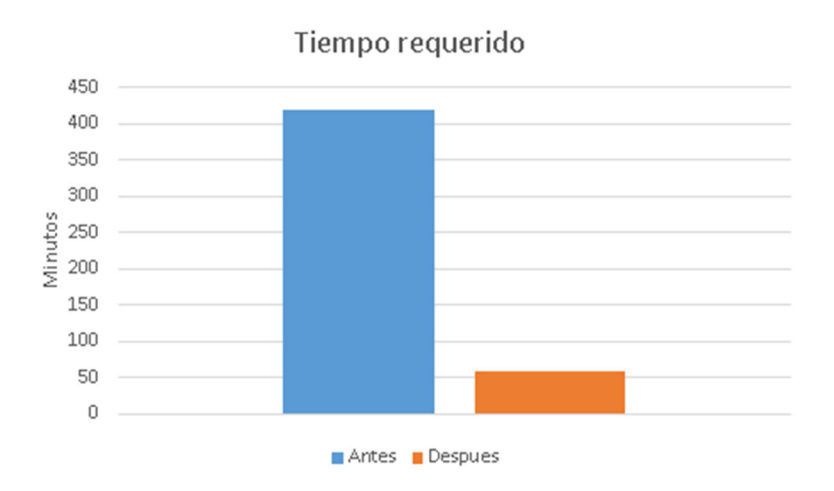

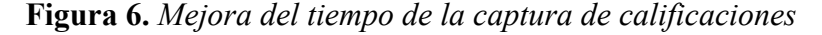

En la Figura 7 muestra el resultado de la interfaz de los alumnos que observaran las calificaciones de su semestre que se está cursando y el historial de calificaciones de las materias cursadas anteriormente, están divididas en dos tablas distintas con sus apartados correspondientes como la clave, materia, calificaciones y calificación final.

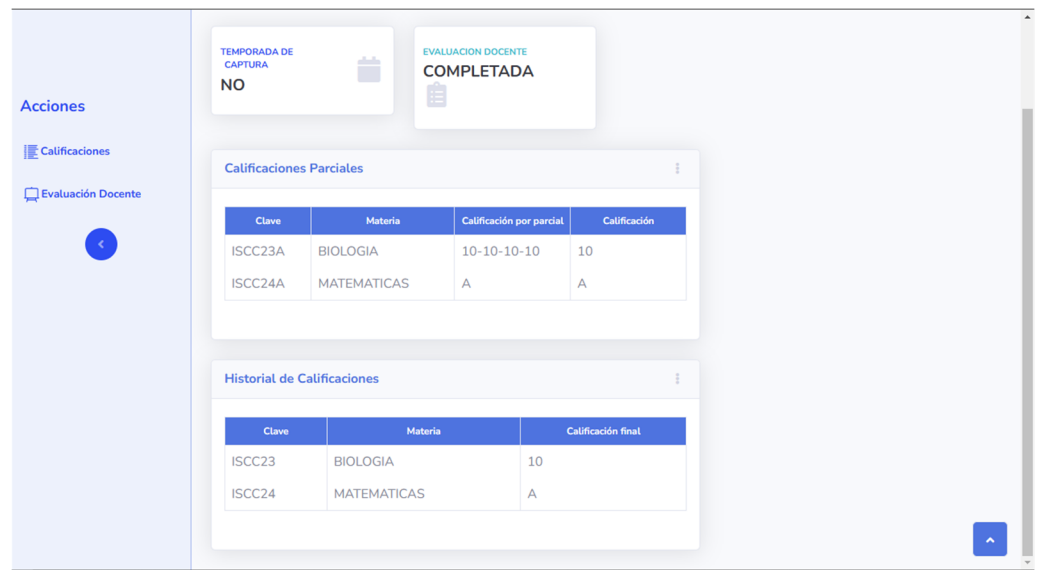

**Figura 7.** *Observación de calificaciones de alumnos*

En la Figura 8 se muestra el resultado de la interfaz de los grupos que tiene el profesor asignado para capturar las calificaciones correspondientes a los alumnos que tienen en los grupos dados de alta, se puede observar que aparecerá en una tabla donde contiene la clave, materia y el botón correspondiente a capturar.

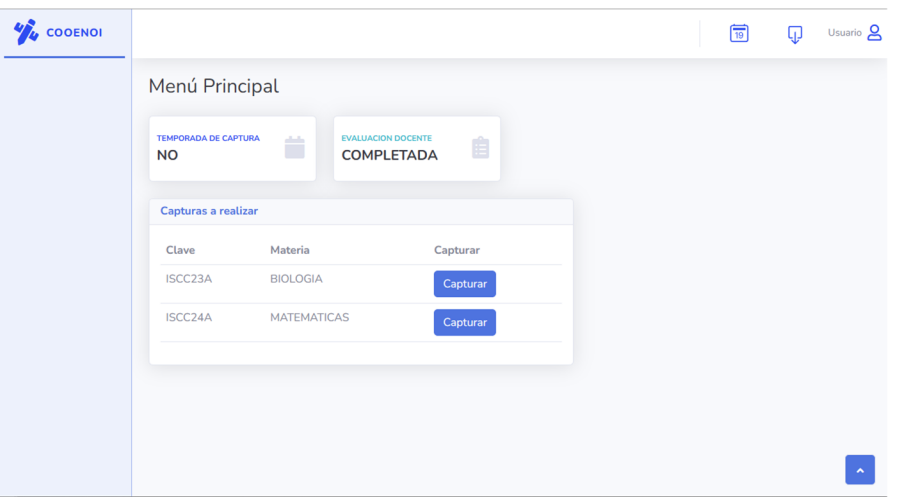

**Figura 8.** *Observación de los grupos asignados al profesor*

En la Figura 9 se muestra el resultado de la interfaz del profesor al momento en el que realizara la captura de calificaciones a los alumnos asignados al grupo y materia en el cual el profesor fue asignado, podemos observar la tabla que nos indica la clave del alumno, su nombre, los campos activos que corresponden a la cantidad de unidades o si la materia es optativa para el alumno y por último el botón para capturar las calificaciones que el profesor ingreso en los campos correspondientes.

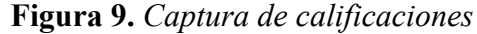

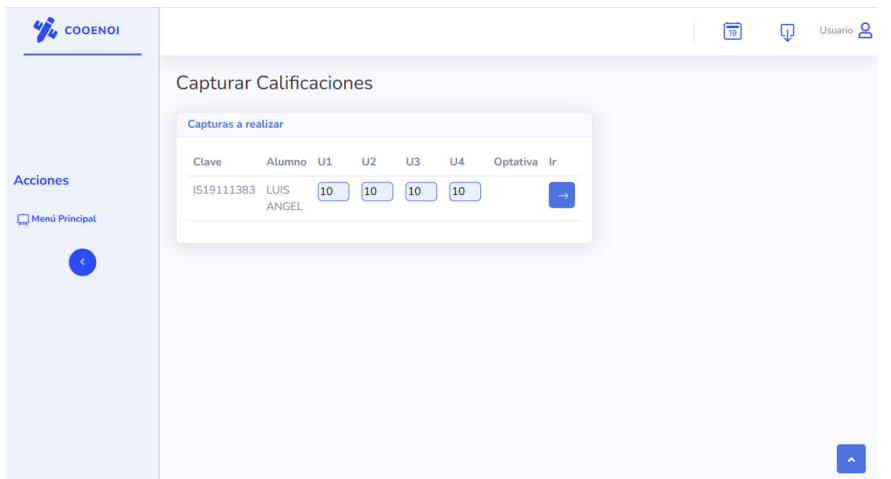

La totalidad del proceso de la gestión de calificaciones, desde su captura hasta su presentación ante los alumnos tomaba alrededor de 30-35 días, hoy en día la duración del proceso disminuyó hasta tomar únicamente 7 días en promedio como se muestra en la Figura 10. Los alumnos pueden observar sus calificaciones apenas se capturen en el sistema digital debido a que estas mismas son publicadas por el sistema de manera casi instantánea.

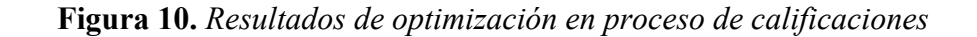

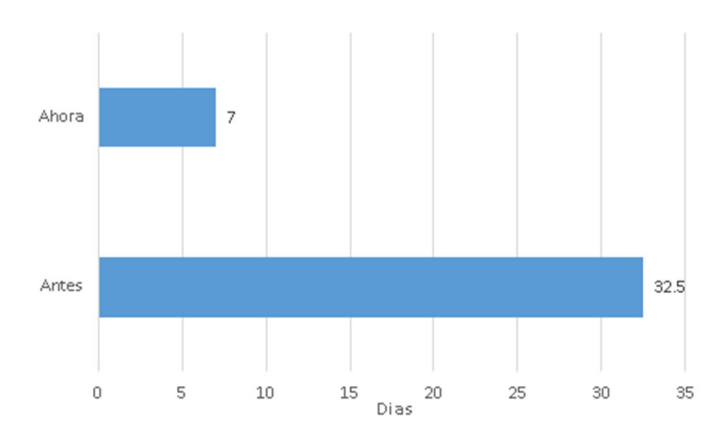

Tíempo requerido para capturar calificaciones

#### **CONCLUSIONES**

En conclusión, el desarrollo del sistema digital de control escolar y de calificaciones ha demostrado ser una solución óptima para mejorar la gestión y seguimiento del rendimiento académico de los estudiantes. A través de la implementación de diversas funcionalidades como la generación de Kardex, la automatización de procesos administrativos y la comunicación en línea entre los diferentes actores del proceso educativo, se ha logrado aumentar la eficiencia y la transparencia en el manejo de la información académica. Además, la retroalimentación recibida por parte de los usuarios ha sido muy positiva, lo que indica que el sistema ha cumplido con las expectativas. En resumen, el sistema web de control escolar y de calificaciones es una herramienta valiosa para las instituciones.

# **BIBLIOGRAFÍA**

- Aguirre, J. y Aguirre, S. (2021). *Metodologías para el desarrollo de Proyectos*. Administración de Empresas. Repositorio Institucional - Unicatólica. https://repository.unicatolica.edu.co/bitstream/handle/20.500.12237/2037/ART%c3% 8dCULO\_METODOLOG%c3%8dAS\_PARA\_DESARROLLO\_PROYECTOS.pdf? sequence=1&isAllowed=y
- Bautista, I. (2021). *Backend y Frontend, ¿Qué es y cómo funcionan en la programación?*  Servnet. https://tinyurl.com/2sx65sxe
- IONOS Digital Guide (2019). *El modelo en cascada: desarrollo secuencial de software.*  https://www.ionos.mx/digitalguide/paginas-web/desarrollo-web/el-modelo-encascada/

MDN Web doc (2022). *Service Worker API.* https://tinyurl.com/2rskbmvb

MDN Web doc (2023). *JavaScript.* https://developer.mozilla.org/es/docs/Web/JavaScript

- Microsoft (2023). *GitHub Copilot y Visual Studio 2022.* https://visualstudio.microsoft.com/es/
- OpenJS Foundation (2023). jQuery homepage. https://jquery.com/
- Pérez, J. y Gardey, A. (2019). *Definición de MySQL*. En Definición. DE. https://definicion.de/mysql/
- Peréz, J. y Merino, M. (2014). *Definición de Reincidencia.* En Definición. DE. https://definicion.de/reincidencia/

PHP Group (2023). *PHP Homepage*. https://www.php.net/

Pressman, R. (2010). *Ingenieria del software, un enfoque práctico.* McGraw-Hill

- Duany, A. (2010). Sistemas de información. https://www.econlink.com.ar/sistemasinformacion/definicion
- Vaca, C. (2011). *Paradigmas de Programación*. Departamento de Informática, Universidad de Valladolid. https://www.infor.uva.es/~cvaca/asigs/docpar/intro.pdf
- Visual Studio (2023). Página de inicio de Visual Studio. https://visualstudio.microsoft.com/es/